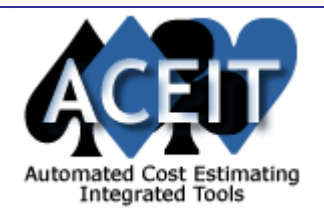

# ACEIT E-News: Program Office Support Tool

### *Overview* **Issue 17 – June 2006**

# *ACEIT 7.0 - Coming This Fall!*

The June ACEIT E-News focuses on the Program Office Support Tool (POST). This month's Tip of the Month discusses Using POST to create dynamic reports and presentations. Download the resources to help you understand how POST works and how to implement it in your work environment. Need formal training on POST? Take a look at the **POST course overview** and sign up for the POST course or one of our many other courses on the Training Schedule. All in this month's E-News.

# *Tip of the Month*

# **Using POST to create dynamic reports and presentations**

Did you know that **POST** exploits the power of Excel to create customized tables and graphs of ACE session results? POST also automates the export of these reports to your customized Microsoft PowerPoint or Word document. The Delta report in POST compares various what if cases to a reference case (such as the baseline) so you can see how different scenarios compare to a particular case. The Sand chart graphs costs by year for a specific item in the session and can display the breakdown of the costs, if desired. The Drill-down chart is a powerful bar chart feature that displays multiple cases at the desired level of detail. The real power of POST is its ability to automatically update reports in Excel and the associated Power Point and WORD documents when your ACE case(s) change.

**POST** is made up of two parts: an ACE calculation engine server and a user interface client application. The POST interface is accessed via Excel through an add-in application that accesses ACE sessions. From POST, you can perform what ifs on an existing ACE session without affecting the session, view ACE output results, and create reports. In addition, you can access the risk analysis capability builtin to ACE. POST creates an XML-based file that contains all the calculated results from both ACE and POST what-if cases. A wide variety of charts and tables can be created with just a few clicks of your mouse.

POST has been designed to safe the analyst enormous amounts of time by automating the most common repetitive and labor intensive documentation tasks. If you would like help creating custom reports using POST, Mechanics training is the most effective way for you to get a quick start in using POST. Contact **ACEIT Sales and Training** to see if Mechanics training would be beneficial, (805) 964-6964 ext. 147.

ACEIT.com offers a wide variety of reference materials in its Library. You can find useful information such as white papers, conference presentations, "how-to" guides, tutorials and more.

# *ACEIT Highlight: Program Office Support Tool (POST)*

**POST** is a powerful application that lets you access an ACE session from within Microsoft Excel. This enables people who are not familiar with ACE to run ACE-hosted models and estimates from a familiar application. POST automates the process of creating and updating Power Point and WORD documents.

Please see the **Support Alert page of the ACEIT** website for more information on recent alerts and to view other Warnings and Informational postings. You will need to login and have current DMS.

ACEIT Support: aceit\_support@tecolote.com (805) 964-6964 ext. 211 ACEIT Sales: aceit\_sales@tecolote.com (805) 964-6964 ext. 151 ACEIT Training: aceit\_train@tecolote.com (805) 964-6964 ext. 147

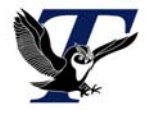

**POST** provides key functionality for reporting, what-if excursions, and document/presentation development.

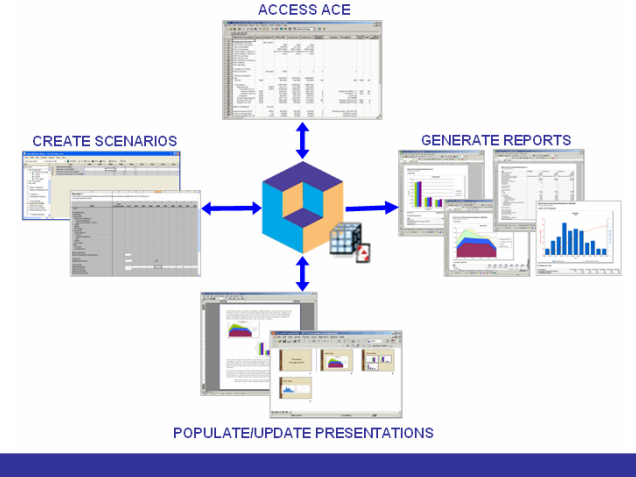

#### *Downloads*

 **Overview flyer - 1 Page Overview Brochure: POST** PDF (869 KB)

**Overview presentation - POST Overview** PowerPoint Slideshow (1.91 MB)

 **Tutorial - Basics of POST** Self-extracting DemoShield Demo file. (2.7 MB)

 **How To Guide - How-To POST** PDF (479 KB)

# *Training Highlight*

# **Automated Reports and Presentations Using Excel (POST) Course**

This 2-day course teaches you how to create reports/charts and run excursions for ACE sessions from within Excel. This course will help program office staff and cost analysts easily and quickly perform what if drills and present the results. At the completion of the course you will be able to generate excursions, create estimate reports and charts, compare excursion results, and automate the preparation of PowerPoint presentations and Word documents. For more information, view the online POST Course overview flyer.

> **UPCOMING POST CLASSES** August 24-25 Washington, DC October 25-26 Las Vegas, NV

For complete details and to register visit the ACEIT training schedule online.

# *Training Schedule*

# **Upcoming ACEIT Training**

July 2006 – October 2006 classes are listed below. For a complete listing of all upcoming training, check the ACEIT training schedule.

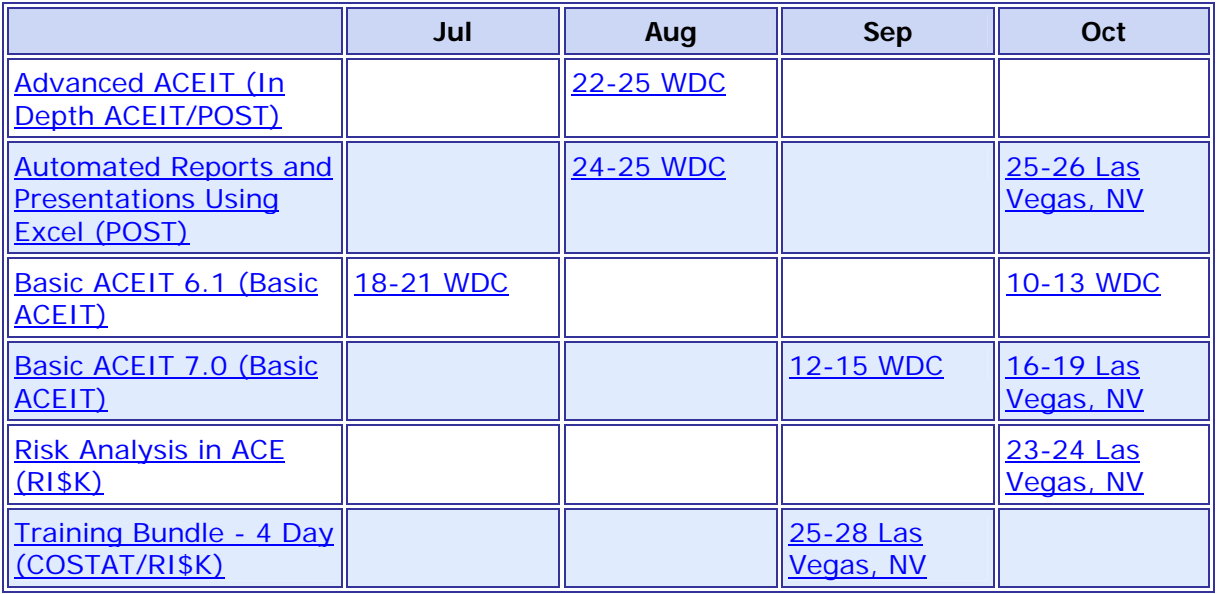

**On-Site** and **Mechanics Training** are available; contact our Training Coordinator for more information.

## *Support Alerts on ACEIT.com*

There have been **0 Support Alerts** posted since the last e-news.

You are receiving this e-mail because you have attended ACEIT training or are a current ACEIT user. If you wish to unsubscribe to our e-mail notifications, reply to this e-mail with REMOVE as the subject. Copyright © 2006 Tecolote Research, Inc.

*Microsoft* **GOLD CERTIFIED** Partner